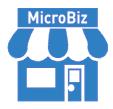

| Contents            | Page # |
|---------------------|--------|
| About/Contact Info  | 1      |
| Before Installation | 1      |
| Major Highlights    | 1      |
| Fixes               | 2      |
| Improvements        | 3      |

# Version 16.3.1 Release Notes 02/20/2022

# **About/Contact Info**

Version 16.3.1 is the latest update to MicroBiz for Windows. For release notes on a previous release of MicroBiz for Windows, please check our updates page online at <a href="https://microbiz.com/windows-support-release-notes/">https://microbiz.com/windows-support-release-notes/</a>.

You can reach us through our website at **www.microbiz.com** or by phone:

• **Technical Support:** 702-749-5353 Option 1

• **Sales:** 702-749-5353 Option 2

#### **Before Installation**

- Please familiarize yourself with the contents of these release notes for details regarding this version of MicroBiz, including any limitations.
- You must be on MicroBiz for Windows version 9.0 or above to apply this update. Please call our support group to arrange a manual update if you are on a version older than version 9.0.
- As with any change to your MicroBiz software system, it is very important to complete a backup of your local and system files paths (BizWin and Business directories by default) prior to beginning an upgrade.

# **Highlights**

Please view the list below for more information on fixes and improvements added to v16.3.1

### **Bug Fixes**

The following issues have been addressed in this release:

- Inability to print and email invoices from client/satellite install of MicroBiz for Windows. This issue has been fixed within v16.3.1. You should now be able to print and email your invoices or receipts no matter which invoice type is selected.
- Detailed Sales Graphs have been updated to show the last 16 months
  of history. If no sales fall within the last 16 months the graph will
  report empty. If there is no history you will receive a prompt that no
  history is found for the SKU.
- The Zebra price label printing focus option defaults to "Setup" when the enter key is pressed. The system will now default to the Print button instead.
- On the Purchase History Report the Date field prints blank for a Receive Miscellaneous Purchase Order. Now, the system will report the date of the received purchase order even if it is completed via the Receive Miscellaneous feature.
- Item Scripts for products will not display if the "Ask for QTY" flag is enabled in the system transaction settings. We have updated the system to now show the Item Script in the Ask for QTY form.
- Missing a minute character in the time column on some Receipts/Invoices when the time in minutes begins with 0. This has been updated to ensure the time field is printed correctly.
- Payments made with Custom Tender 2 or How\_Paid=X is sometimes being recorded as Debit or How\_Paid=0. The system will now verify the payment type during the checkout process and update the database properly with the correct How\_Paid character.
- Customer History Report does not always sort by Date especially when there is a very large amount of purchase history. The sort parameter in the system has been updated to ensure proper sorting of the Customer History Report by Date no matter how large the dataset is.
- Promotion Lines are getting pushed to the bottom of the scanned items list in the system. The program has been updated to make sure that the Promotion line stays with the proper SKU. When SKU Consolidation is unchecked and more than one of the same SKU is loaded with a Promotion, the Promotion line will follow the last loaded item of that SKU.
- Data Type Mismatch Error during a Purchase Order when calling a Matrix Item. The program has been updated to no longer show this error message.
- Minimum Break Value Function is preventing the setup of Price Schemes and does not seem to update the promotion regardless of the value is entered into this field. The Minimum Break Value has been updated to work as a multiplier in the system working with the Break Value entered. If the Break Value is 3 and the Minimum Break Value is 0 then the promotion will be applied for multiples of 3, 6, 9 etc. If the Minimum Break value is set to 3 then you will get the promotion on all quantities loaded after a quantity of 3.

## **Improvements and Enhancements**

Improvements to version 16.3.1 of MicroBiz are as follows:

- Quantity of Labels to print was previously set to Q which means all quantity in stock will print unless updated. This will now default to 1 so the system will print only 1 label if print is selected accidentally. You can still use Q if desired by updating the print quantity box.
- A font size adjustment option has now been placed in the Purchase Order Edit/Receive form. You can find this new option in the lower right corner of the Edit/Receive form.
- The Bulk Email customers via the Customer List Builder. This option will allow you to create a Bulk Email for any reason you need. This option must be used with the Thunderbird Email Client. MicroBiz will simply open a Draft email with the customers email and allow you to fill in your Subject and email Body so you can send from within Thunderbird.
- There is now a memory setting in the program for the IIP/WIP/LA/QU function IIP Date or Current Date setting. The program will remember the last set option even if you cancel out of this form.
- Support of Electronic Benefits Transfer (EBT) aka food stamp coupons. OpenEdge users that sell EBT items in their store can track EBT items and process EBT transactions in MicroBiz for Windows. You will need to update your account with OpenEdge first, then simply enable the EBT option in your Tenders Tab within MicroBiz and then go to the items that can be paid via EBT and enable the item in the upper right corner of the Item Edit form. The system will provide a visual checkbox on the front register screen allowing you to see what items are allowed to be paid via EBT. You will also see a subtotal of the EBT items, for visual reference. Payment on EBT items can be done via the Tender 1 option in the F9 form.
- Support for Ingenico Lane 2500/3000 payment terminals when integrated with OpenEdge. Our current line of supported terminals, Ingenico iSC250/iSC480 and iPP320 models, are now end-of-life. MicroBiz will now be able to be used with the new Lane 2500 or Lane 3000 models from Ingenico when integrated with OpenEdge.